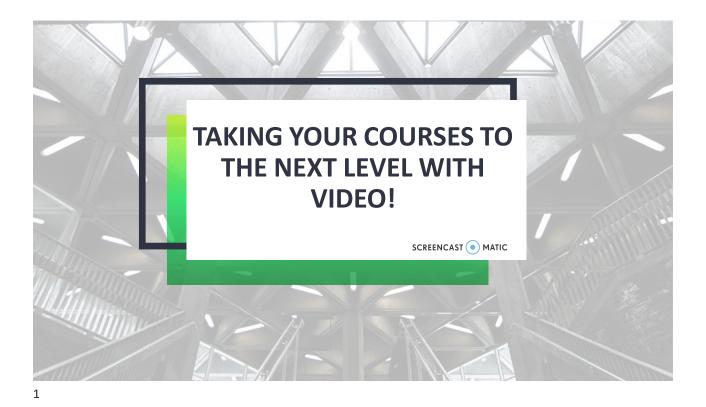

### WHAT IS SCREENCAST-O-MATIC?

- Video recording and editing tool
- Create videos through Canvas or a Screencast-O-Matic account
- Share videos in Canvas
- Student videos are accessible
- Compatible with Windows, Mac and iOS, Android, and Chromebook
- 25GB bandwidth/month on Screencast-O-Matic

## **MINIMUM SYSTEM REQUIREMENTS**

|           | Windows                                                                         | Mac and iOS                                                                     | Chromebook         |
|-----------|---------------------------------------------------------------------------------|---------------------------------------------------------------------------------|--------------------|
| Version   | Windows Vista or higher                                                         | OS X 10.9 or higher                                                             |                    |
| Processor | 2.66Ghz Intel® or<br>any other<br>compatible<br>processor / faster<br>processor | 2.66Ghz Intel® or<br>any other<br>compatible<br>processor / faster<br>processor |                    |
| Memory    | 4GB                                                                             | 4GB                                                                             | 4GB<br>SSD Storage |

https://support.screencast-o-matic.com/portal/en/kb/articles/system-requirements

## **PEDAGOGICAL USES**

presentations assignments demonstrations announcements lessons introductions overviews welcome **lectures** 

4

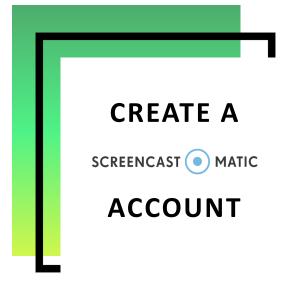

5

### **CREATE A SCREENCAST-O-MATIC ACCOUNT**

- 1. Go to screencastomatic.com to create your account.
- 2. Click on the "Sign Up, It's Free" box in the upper right-hand portion of the screen.
- 3. Type your SWU email address. Click Continue.
- 4. Follow the prompts to verify your email address.
- 5. You will be redirected back to the Screencast-O-Matic Welcome back page.
- 6. Create a password (use a password that is different than your official SWU account).
- 7. Complete setting up your account.

6

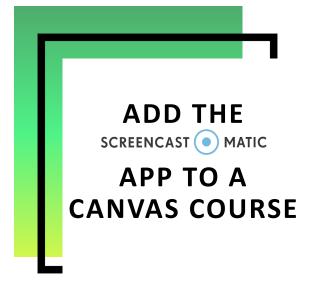

7

# ADD THE SCREENCAST-O-MATIC APP TO YOUR CANVAS COURSE

- Within Canvas, open one of your courses .
- Select Settings from the navigation menu and then Apps from the tab.
- Once the External Apps view loads, search for Screencast-O-Matic.
- Select Screencast-O-Matic and click Add App.

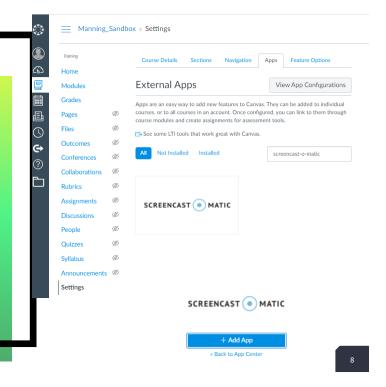

# ADD THE SCREENCAST-O-MATIC APP TO YOUR CANVAS COURSE

- 1. Click the Navigation tab.
- 2. You will see Screencast-o-matic added to the navigation list.
- 3. Enable the app in your course navigation menu, if desired.
- 4. Click the Save button.

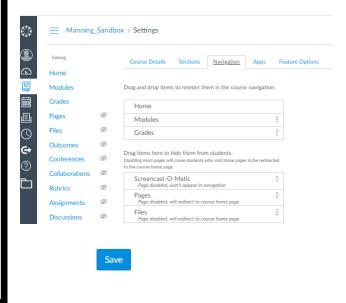

a

9

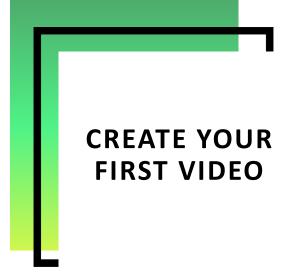

#### **THREE SIMPLE STEPS**

- 1. Create a video anywhere the rich text editor appears in your course (Announcement, Assignment, Discussion, Page, Quiz/Survey.
- 2. Use the default editing tools, use the full editing tools for 30 days, or purchase use of the full editing tools.
- 3. Publish the video to Canvas.

Add a Footer

11

11

#### **CREATE A VIDEO**

- Add an Announcement, Assignment, Discussion, Page, or Quiz/Survey question.
- In the Rich Content Editor, open the More External Tools menu.
- 3. Select Screencast-O-Matic.

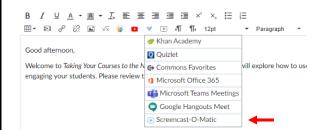

#### **LAUNCH RECORDER**

- 1. Select Launch a Recorder to begin recording a video.
- When prompted, select Open Screencast-O-Matic Launcher v2.o

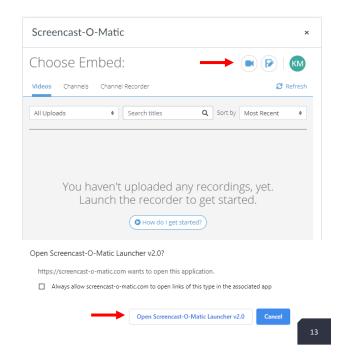

13

#### **CREATE A VIDEO**

- 1. Choose what you want to record: screen, webcam, or both.
- 2. Note: Best practices cite an ideal length for a video is around 5 8 minutes.
- 3. Select the size for your video.
- 4. Check to ensure that your **Narration** audio is recording.
- 5. Note: The **Computer Audio** will not record with the free version.
- Select the desired Recorder Preferences.
- 7. Select Record.

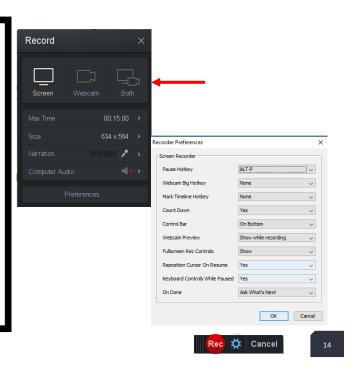

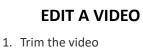

- 2. Add music
- 3. Add captions

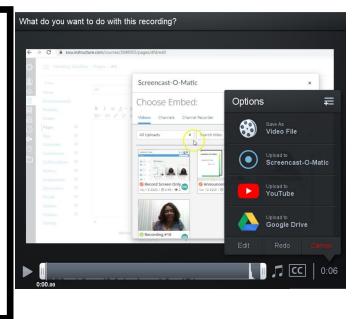

15

15

#### **PUBLISH THE VIDEO**

- 1. Save as Video File
- 2. Upload to Screencast-O-Matic
- 3. Upload to YouTube
- 4. Upload to Google Drive

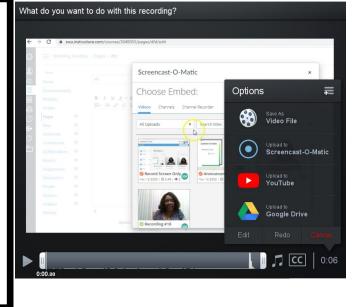

16

### **BENEFITS OF USING SCREENCAST-O-MATIC**

- Extend learning beyond the classroom
- Increase instructor presence
- Humanize your course
- Increase student understanding of course material
- Enhance the learning experience
- Engage more learning styles